# Openstack Essex Guide

## for Ubuntu Precise

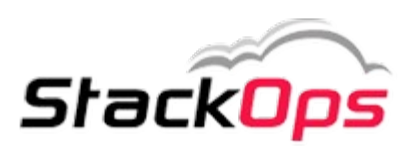

**stackops.com** 1/19

# OpenStack Guide for Ubuntu Precise v1.0, 30 Apr 2012

## Emilien Macchi

« *StackOps* » and the *StackOps* Logo are registered trademarks of *StackOps Technologies*.

**Mail Feedback to** : [emilien.macchi@gmail.com](mailto:emilien.macchi@gmail.com)

Released under [Creative Commons – Attribution-ShareAlike 3.0.](http://creativecommons.org/licenses/by-sa/3.0/us/)

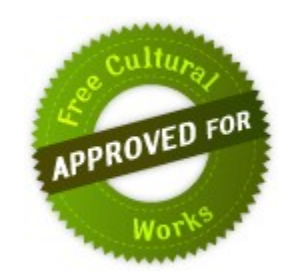

## **Preface**

#### **Introduction**

I'm doing my internship with StackOps-Technologies in Madrid.

My project is about Networking as a Service in OpenStack with Quantum.

This documentation helps anybody who wants to install Essex in single-node or dual node.

N.B. : This document will **[evolve](https://github.com/EmilienM/doc-openstack)** in the future.

#### **Requirements**

- One or two physical(s) / virtual(s) server(s).
- 2 disks for ESSEX-1 (for nova-volumes)
- 2 NIC on each server
- Ubuntu 12.04 LTS that you can download [here](http://www.ubuntu.com/download/server/download).
- Configuration files & scripts that you can download [here.](https://github.com/EmilienM/doc-openstack)

## **Contents**

#### Architecture

Essex-1 : Installation & Configuration

OS, Networking, Nova, Glance, Quantum, Keystone, Horizon, Open-vSwitch

Essex-2 : Installation & Configuration (optional)

OS, Networking, Nova (Compute), Quantum, Open-vSwitch

Conclusion

Credits

## **Architecture**

For this documentation, I'm working in a dual-node configuration.

All the services will run on « **ESSEX-1** » server, and « **ESSEX-2** » will run nova-compute.

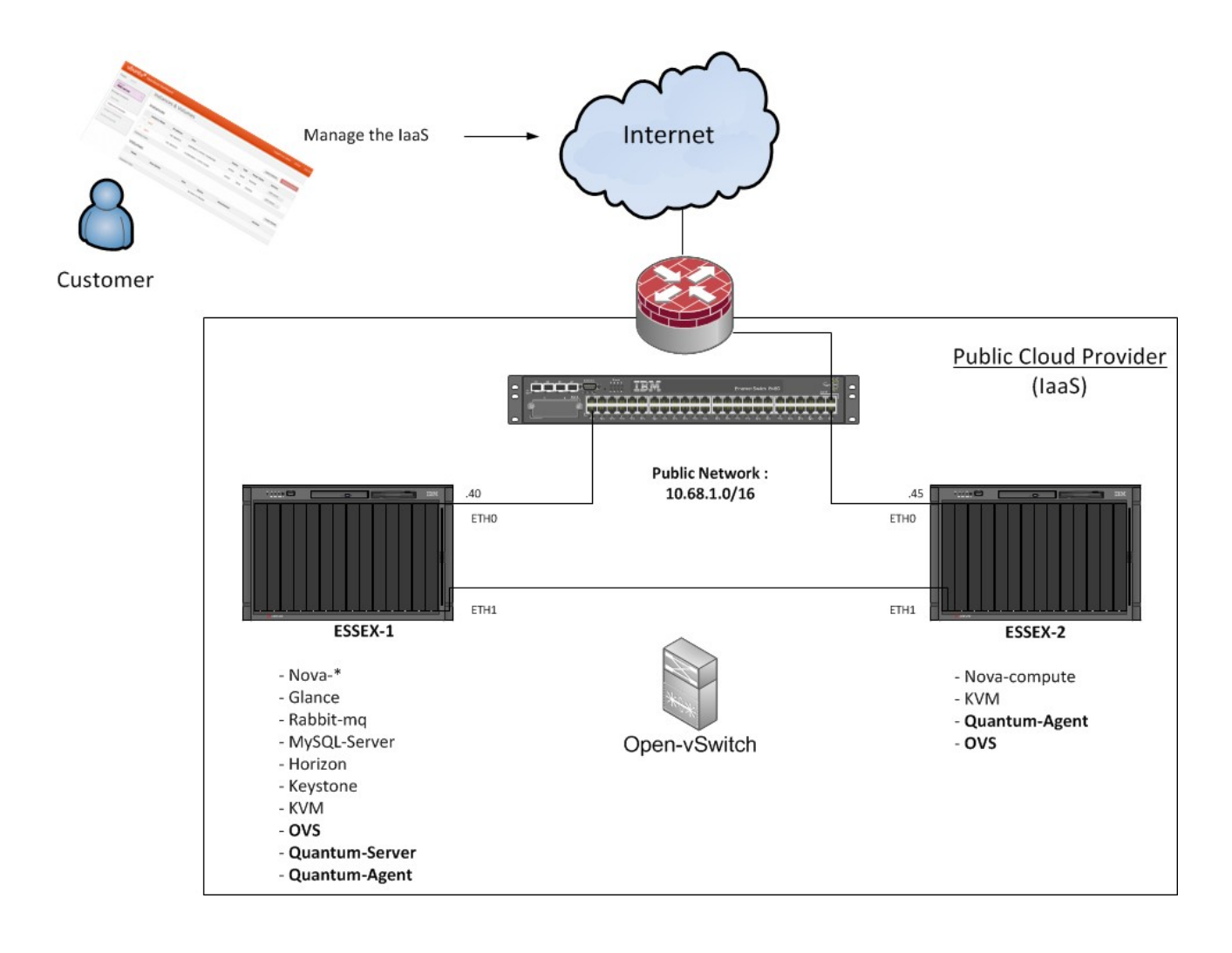

**Essex-1** : 10.68.1.40 **Essex-2** : 10.68.1.45 **Router** : 10.68.1.254

N.B. : Public Network is here in a private class, but it's for the example.

## **ESSEX-1 : Installation & Configuration**

#### **OS Installation**

Install Ubuntu with this parameters :

- Time zone : **UTC**
- Hostname : **essex-1**
- Packages to install : **OpenSSH-Server & Virtual Host Machine**

After OS Installation, reboot the server .

N.B. : During the documentation, I'm always logged with root (*sudo -i*).

#### **OS Preparation**

apt-get update && apt-get -y dist-upgrade

Reboot the server.

#### **Network configuration**

#### Edit **/etc/network/interfaces** :

```
auto eth0 
iface eth0 inet static 
address 10.68.1.40 
netmask 255.255.0.0 
gateway 10.68.1.254 
dns-nameservers 8.8.8.8
```
Restart the service :

/etc/init.d/networking restart

Assumption : two NIC, **eth0** for public network and **eth1** used by Open-vSwitch for bridging (private network).

Edit the **/etc/sysctl.conf** file and uncomment "**net.ipv4.ip\_forward=1**"

echo 1 > /proc/sys/net/ipv4/ip\_forward

Edit the **/etc/hosts** file and add **essex-1** & **essex-2** hostnames with IP.

#### **NTP configuration**

apt-get -y install ntp

Edit /etc/ntp.conf file :

server ntp.ubuntu.com iburst server 127.127.1.0 fudge 127.127.1.0 stratum 10

Restart NTP service :

/etc/init.d/ntp restart

#### **iSCSI tools**

apt-get -y install tgt

service tgt start

apt-get -y install open-iscsi open-iscsi-utils

#### **LVM Configuration (for nova-volumes) :**

```
fdisk /dev/sdb 
n, p, 1, [ENTER], +50G, w
```
pvcreate /dev/sdb1 vgcreate nova-volumes /dev/sdb1

#### **Rabbitmq & Memcached**

apt-get -y install rabbitmq-server memcached python-memcache

#### **Database**

apt-get -y install mysql-server python-mysqldb

Edit the **/etc/mysql/my.cnf** and change bind-address parameter :

```
bind-address = 0.0.0.0
```
Restart MySQL :

service mysql restart

Now create the user accounts in MySQL and grant them access on the according database :

```
mysql -u root -ppassword <<EOF 
CREATE DATABASE nova; 
GRANT ALL PRIVILEGES ON nova.* TO 'nova'@'%' IDENTIFIED BY 'password'; 
CREATE DATABASE glance; 
GRANT ALL PRIVILEGES ON glance.* TO 'glance'@'%' IDENTIFIED BY 'password'; 
CREATE DATABASE keystone; 
GRANT ALL PRIVILEGES ON keystone.* TO 'keystone'@'%' IDENTIFIED BY 'password'; 
CREATE DATABASE ovs_quantum; 
GRANT ALL PRIVILEGES ON ovs_quantum.* TO 'ovs_quantum'@'%' IDENTIFIED BY 
'password'; 
EOF
```
#### **Keystone**

apt-get -y install keystone python-keystone python-keystoneclient

Edit **/etc/keystone/keystone.conf** :

- set a value for **admin\_token=password** 

- change **sql\_connection** to :

sql\_connection = mysql://keystone:passwor[d@10.68.1.40:](mailto:keystone@10.15.100.52)3306/keystone

Quantum with Keystone is not working very well [at this time.](https://lists.launchpad.net/openstack/msg10560.html) But if you want to try Quantum with Keystone, follow this step :

Add Quantum in the **[catalog]** section :

```
[catalog]
driver = keystone.catalog.backends.templated.TemplatedCatalog 
template file = /etc/keystone/default catalog.templates
```
and add Quantum in **/etc/keystone/default\_catalog.templates** :

```
catalog.RegionOne.network.publicURL = http://localhosts9696/ 
catalog.RegionOne.network.adminURL = http://localhost:9696/ 
catalog.RegionOne.network.internalURL = http://localhost:9696/ 
catalog.RegionOne.network.name = Quantum Service
```
Anyway :

Restart Keystone :

service keystone restart keystone-manage db\_sync

Then, download and execute "**keystone.sh**" (given in attachment).

#### **Glance**

```
apt-get -y install glance glance-api glance-client glance-common glance-registry
python-glance
```
Edit **/etc/glance/glance-api-paste.ini** and give admin credentials :

```
admin_tenant_name = admin 
admin user = adminadmin password = password
```
Do the same for **/etc/glance/glance-registry-paste.ini** 

Edit **/etc/glance/glance-registry.conf** and modify SQL connection :

```
sql connection = mysql://glance:password@10.68.1.40/glance
```
To use Glance with Keystone, add at the end of **/etc/glance/glance-registry.conf** and **/etc/glance/glance-api.conf** files :

[paste\_deploy] flavor = keystone

Synchronize Glance :

```
glance-manage version_control 0 
glance-manage db_sync
```
Restart Glance :

service glance-api restart && service glance-registry restart

Create **novarc** file with :

```
export OS TENANT NAME=admin
export OS_USERNAME=admin 
export OS_PASSWORD=password 
export OS_AUTH_URL="http://essex-1:5000/v2.0/"
```
And load the variables :

source novarc

Edit the **.bashrc** file to export the variables all time :

```
echo "source /root/novarc" >>/root/.bashrc
```
We can add Ubuntu 12.04 LTS Cloud image in the index :

```
wget http://uec-images.ubuntu.com/releases/precise/release/ubuntu-12.04-server-
cloudimg-amd64.tar.gz
```

```
tar xzvf ubuntu-12.04-server-cloudimg-amd64.tar.gz
```

```
glance add name="Ubuntu 12.04 LTS" is public=true container format=ovf
disk_format=qcow2 < ubuntu-12.04-server-cloudimg-amd64.img
```
#### **KVM, QEMU**

To use Quantum, we need to modify the default configuration of QEMU.

#### Edit **/etc/libvirt/qemu.conf** :

```
clear emulator capabilities = 0user = rootgroup = root 
cgroup_device_acl = [ 
 "/dev/null", "/dev/full", "/dev/zero", 
 "/dev/random", "/dev/urandom", 
 "/dev/ptmx", "/dev/kvm", "/dev/kqemu", 
 "/dev/rtc", "/dev/hpet", "/dev/net/tun", 
\mathbf{I}
```
#### **Nova**

apt-get -y install nova-api nova-cert nova-common nova-compute nova-compute-kvm nova-doc nova-network nova-objectstore nova-scheduler nova-vncproxy nova-volume python-nova python-novaclient nova-consoleauth novnc

Copy "**nova.conf**" (given in attachment) to **/etc/nova/**.

#### **stackops.com** 11/19

You need to change the Public Network parameters.

Edit **/etc/nova/nova-compute.conf** :

```
--libvirt_type=kvm 
--libvirt_ovs_bridge=br-int 
--libvirt_vif_type=ethernet 
--libvirt_vif_driver=nova.virt.libvirt.vif.LibvirtOpenVswitchDriver
```
Edit **/etc/nova/api-paste.ini** and give the correct credentials at the end :

```
admin tenant name = admin
admin user = adminadmin_password = password
```
To restart the "main" services is something very boring to do manually.

In attachment, I give a simple script to do that.

Restart the services with the script.

Synchronise the database :

nova-manage db sync

#### **Horizon**

```
apt-get install -y libapache2-mod-wsgi openstack-dashboard
```
Edit **/etc/openstack-dashboard/local\_settings.py** and configure the cache back-end :

```
CACHE BACKEND = 'memcached://127.0.0.1:11211/'
```
Restart Apache :

service apache2 restart

#### **Quantum**

Quantum is a new project in OpenStack, and is in "*incubation*" for Essex. In the future (*Folsom*), it will be a core project.

N.B. : Quantum is "*bleeding edge*", so don't worry if you meet some troubles. Check the log files and find the issue !

apt-get install -y quantum-server quantum-plugin-openvswitch python-keystone python-keystoneclient openvswitch-datapath-source

module-assistant auto-install openvswitch-datapath

Edit **/etc/quantum/plugins.ini** and change the default plugin :

```
[PLUGIN] 
provider = quantum.plugins.openvswitch.ovs_quantum_plugin.OVSQuantumPlugin
```
#### **Open-vSwitch**

apt-get install -y openvswitch-switch quantum-openvswitch-agent

modprobe openvswitch\_mod

echo "openvswitch\_mod">>/etc/modules

Edit **/etc/quantum/plugins/openvswitch/ovs\_quantum\_plugin.ini** and change the SQL connection to :

sql connection = mysql://ovs quantum:password@10.68.1.40:3306/ovs quantum"

Copy "**quantum-agent.sh**" (given in attachment) to **/etc/init.d**.

```
chmod +x /etc/init.d/quantum-agent.sh 
update-rc.d quantum-agent.sh defaults 
ovs-vsctl add-br br-int 
/etc/init.d/quantum-agent.sh &
```
We can now create a private network :

```
nova-manage network create --label=public --fixed_range_v4=172.15.1.0/24
```
By default, this network will be common for every projects.

You can also create a network for each project-id :

```
nova-manage network create --label=web-server –fixed_range_v4=192.168.69.0/24 
--project_id=XXXXX
```
To configure floating IP for public network :

nova-manage floating create --ip\_range=10.68.5.0/24

We can now check if all nova services are working :

```
nova-manage service list
```
If you can see "**:-)**" on each binary, that's good, we can continue.

## **ESSEX-2 : Installation & Configuration (Optional)**

#### **OS Installation**

Install Ubuntu with this parameters :

- Time zone : **UTC**
- Hostname : **essex-1**
- Packages to install : **OpenSSH-Server & Virtual Host Machine**

After OS Installation, reboot the server .

#### **OS Preparation**

apt-get update && apt-get -y dist-upgrade

Reboot the server.

#### **Network configuration**

Edit /etc/network/interfaces :

auto eth0 iface eth0 inet static address 10.68.1.45 netmask 255.255.0.0 gateway 10.68.1.254 dns-nameservers 8.8.8.8

Restart the service :

/etc/init.d/networking restart

Assumption : two NIC, **eth0** for public network and **eth1** used by Open-vSwitch for bridging (private network).

Edit the **/etc/sysctl.conf** file and uncomment "**net.ipv4.ip\_forward=1**"

echo 1 > /proc/sys/net/ipv4/ip\_forward

Edit the **/etc/hosts** file and add **essex-1** & **essex-2** hostnames with IP.

#### **NTP configuration**

apt-get install -y ntp Edit **/etc/ntp.conf** file : server essex-1 Restart NTP service : /etc/init.d/ntp restart

#### **iSCSI tools**

apt-get install tgt service tgt start apt-get install open-iscsi open-iscsi-utils

#### **KVM, QEMU**

#### Edit **/etc/libvirt/qemu.conf** :

```
clear_emulator_capabilities = 0
user = root 
group = root 
cgroup_device_acl = [ 
 "/dev/null", "/dev/full", "/dev/zero", 
 "/dev/random", "/dev/urandom", 
 "/dev/ptmx", "/dev/kvm", "/dev/kqemu", 
 "/dev/rtc", "/dev/hpet", "/dev/net/tun", 
]
```
#### **Nova**

```
apt-get install -y nova-common python-nova nova-compute vlan unzip nova-vncproxy
novnc
```
Copy "**nova.conf**" (given in attachment) to **/etc/nova/**. You need to change the Public Network parameters.

#### Edit **/etc/nova/nova-compute.conf** :

```
--libvirt_type=kvm 
--libvirt_ovs_bridge=br-int 
--libvirt_vif_type=ethernet 
--libvirt vif driver=nova.virt.libvirt.vif.LibvirtOpenVswitchDriver
```
Restart the Nova services (with my simple script for example).

#### **Open-vSwitch & Quantum-agent**

```
apt-get install openvswitch-switch quantum-openvswitch-agent 
modprobe openvswitch_mod 
echo "openvswitch_mod">>/etc/modules
```
Edit **/etc/quantum/plugins/openvswitch/ovs\_quantum\_plugin.ini** and change the SQL connection to :

```
sql connection = mysql://ovs quantum:password@10.68.1.40:3306/ovs quantum"
```
Copy "**quantum-agent**" (given in attachment) to **/etc/init.d**.

```
chmod +x /etc/init.d/quantum-agent.sh
update-rc.d quantum-agent.sh defaults 
ovs-vsctl add-br br-int 
/etc/init.d/quantum-agent.sh &
```
We can check if all nova services are working :

nova-manage service list

If you can see "**:-)**" on each binary, that's very good !

## **Conclusion**

You can now log on to the dashboard with you favourite web browser with *admin* / *password* credentials.

Enjoy !

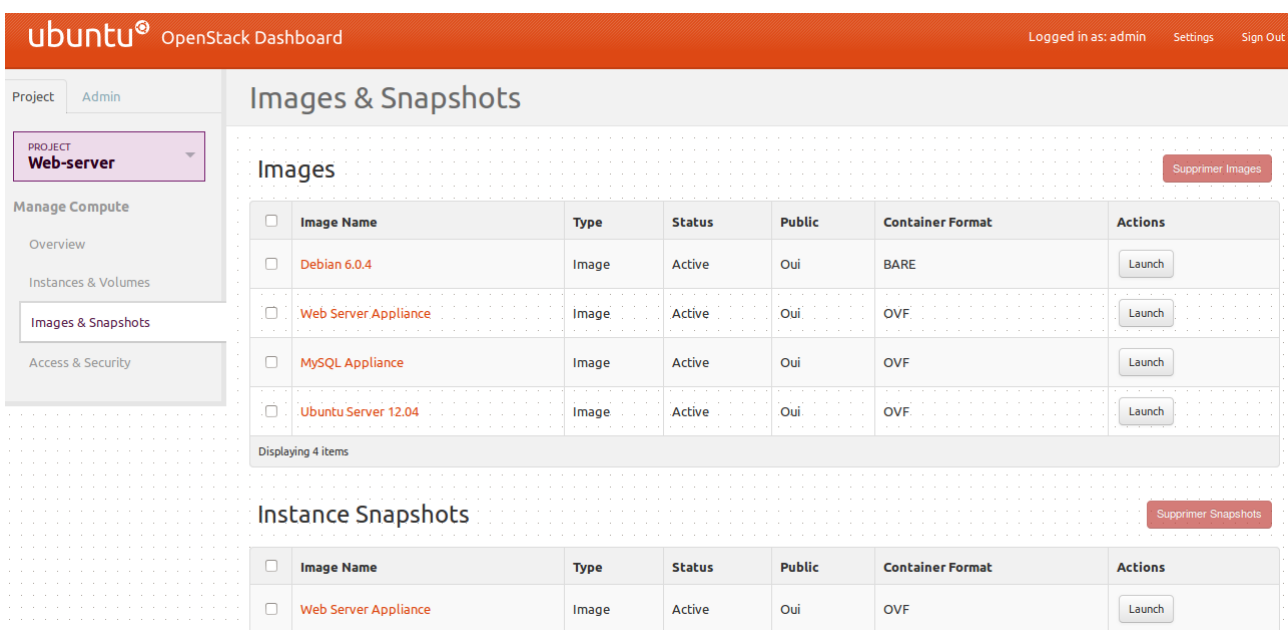

In Essex, *Quantum* UI is not incubated in Horizon, but you can download it on this [URL.](https://review.openstack.org/#/c/6548/)

## **Credits**

#### **Thank's to :**

**All the [StackOps Team](http://www.stackops.com/company/stackops-team/)** of course ! :-)

Pedro Navarro Pérez : My mentor and friend.

Dan Wendlandt - Nicira Networks

Loïc Dachary - eNovance

All the OpenStack Community

#### **Sources :**

[http://www.hastexo.com/resources/docs/installing-openstack-essex-20121-ubuntu-](http://www.hastexo.com/resources/docs/installing-openstack-essex-20121-ubuntu-1204-precise-pangolin)[1204-precise-pangolin](http://www.hastexo.com/resources/docs/installing-openstack-essex-20121-ubuntu-1204-precise-pangolin) (Thank's to Martin for keystone.sh)

[http://cssoss.wordpress.com/2011/04/27/openstack-beginners-guide-for-ubuntu-11-04](http://cssoss.wordpress.com/2011/04/27/openstack-beginners-guide-for-ubuntu-11-04-installation-and-configuration/) [installation-and-configuration/](http://cssoss.wordpress.com/2011/04/27/openstack-beginners-guide-for-ubuntu-11-04-installation-and-configuration/)

<http://docs.openstack.org/incubation/openstack-network/admin/content/>

<http://openvswitch.org/openstack/documentation/>

Launchpads, forums, blogs, …

#### **Follow me on [Twitter](https://twitter.com/#!/EmilienMacchi) !**